# Iowa High Performance Computing Summer School

Gregory G. Howes Department of Physics and Astronomy and Jun Ni Department of Radiology

University of Iowa

2523 UCC Training Room University of Iowa 6-7 August 2009

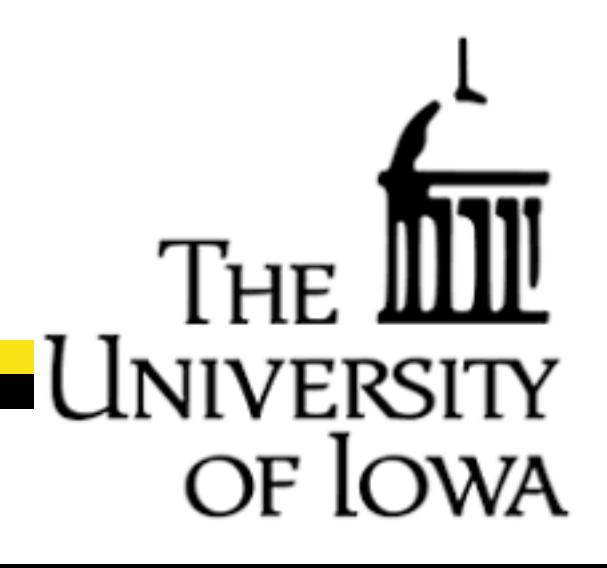

### Thank you

WE JO

Jerry Prothero Jeff DeReus Mary Grabe

Information Technology Services Information Technology Services Information Technology Services

#### and

National Science Foundation's TeraGrid Pittsburgh Supercomputing Center Great Lakes Consortium for Petascale Computing

#### **Outline**

of Iowa

- Welcome and Introductions
- Aims of this Summer School
- Comments
- Getting Online

# Welcome and Introductions

NE IC

- Students from a wide range of departments: **Chemistry** Computer Science **Economics** Electrical and Computer Engineering Hydroscience and Engineering Management Sciences Mechanical Engineering Molecular Pathology Physics and Astronomy Statistics and Actuarial Science
	- Please Introduce yourselves:
		- Name
		- Department
		- Academic Status and Year (ex. graduate student, 3rd year)
		- High Performance Computing Experience

#### Aims of this Summer School

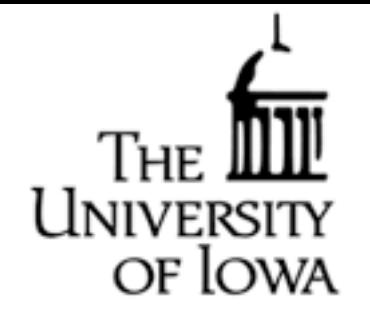

To enable you to apply parallel computing to your own research

#### General Comments:

- Much of this material may be familiar to you
- I plan to explain things from a very basic level to make sure this group from such diverse backgrounds can follow

#### Comments

- A few comments before we get started are in order:
- 1) Terminology: Terminology in this field is *not* standardized. -This field is new and evolves rapidly.
- 2) HPC is valuable to a wide range of fields:
	- Many examples I use will come from the field of physics. - I will try to present the specific problems in a relatively abstract way so that you can consider them simply mathematical problems to be solved.
- 3) Software (programming) vs. Hardware (computers):
	- I am not going to talk a lot about different hardware options, but will focus on the software side, specfically how to design and implement parallel algorithms.

#### Comments

- 4) Common approaches vs. Exhaustive coverage: -This will not be an exhaustive review of all possible HPC approaches
	- I will focus on the most important and widely used approaches
	- In particular, we will talk a lot about MPI and some about OpenMP
- 5) Specificity vs. Generality:

- I will try to strike a balance between specific examples, which are often most illuminating, vs. general considerations which may apply to a more wide variety of HPC applications

# Getting Online

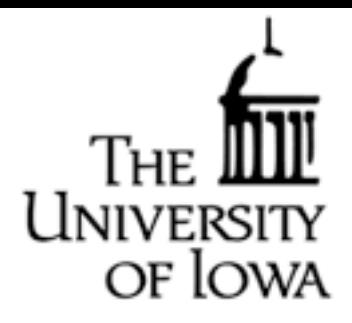

Each participant has accounts set up on several computers: University of Iowa, Research Services:

• Research Clusters

rs-001.its.uiowa.edu (32 bit) rs-003.its.uiowa.edu (64 bit)

#### Pittsburgh Supercomputing Center:

• Bigben: Cray XT3, 2068 compute nodes (4172 cores) bigben.psc.edu

- Detailed information for running on bigben is available at <http://www.psc.edu/machines/cray/xt3/>
- More detail follows below: getting online and submitting both interactive and batch jobs

### Getting Online

Logging on:

• We use Secure Shell (ssh) to log on to remote computers from an xterm terminal:

ssh -X [howes@bigben.psc.edu](mailto:ghowes@bigben.psc.edu)

- Enter your password at the prompt: [howes@bigben.psc.edu](mailto:howes@bigben.psc.edu)'s password:
- The "-x" enables Xforwarding, so that you can pull up a window on your local terminal from an application on the remote machine

Transferring Files:

• We use Secure Copy (scp) to copy files to remote computers scp localfile [howes@bigben.psc.edu:](mailto:ghowes@bigben.psc.edu)~/remotefile

• "-/" denotes your home directory on the remote machine

# Getting Online

Submitting Jobs on Bigben:

- Jobs can be run either interactively or in batch mode Interactive Jobs:
- To reserve nodes for an interactive job, submit the command qsub -I -q training -l walltime=10:00 -l size=2 where
	- -I denotes interactive mode
	- -q training denotes to submit to the queue "training"
	- -l walltime=10:00 requests wallclock time in HH:MM:SS
	- -l size=2 requests 2 cores
- The system will prompt you to wait for interactive session [type ^C (Ctrl-C) to cancel the request] qsub: waiting for job 418954.phantom.psc.edu to start
- Once started, you can submit jobs using pbsyod -size 2 ./hellompi
- ^D terminates interactive session

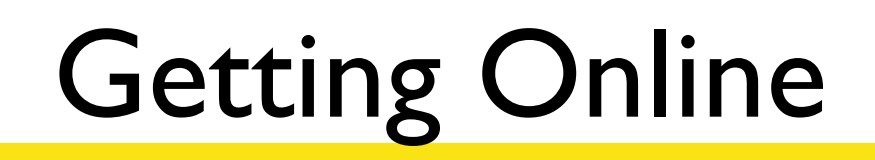

of Iowa

#### Batch Jobs:

#### • Create a file hellompi.pbs with the following:

```
#!/bin/csh
#PBS -N hellompi
#PBS -o hellompi.log
#PBS -1 size=4
#PBS -l walltime=10:00
#PBS - j oe
#PBS -q debug
set echo
cd $SCRATCH
cp $HOME/hellompi ./
pbsyod -size $PBS_O_SIZE ./hellompi
```
- To submit the job to the queue qsub hellompi.pbs
- To delete the job from the queue qdel 1234

where 1234 is the jobid of the job you want to kill

• To check queue, qstat